# **Rihai Su**

[Zhongguancun South Street No. 5, Haidian District, Beijing 100081, China](https://www.google.com/maps/place/17+Prime+Avenue,+Springfield,+Pennsylvania+10111,+USA) [surihai@bit.edu.cn](mailto:johndoe@example.com) ● +86 13041015171 ● GitHub

<span id="page-0-0"></span>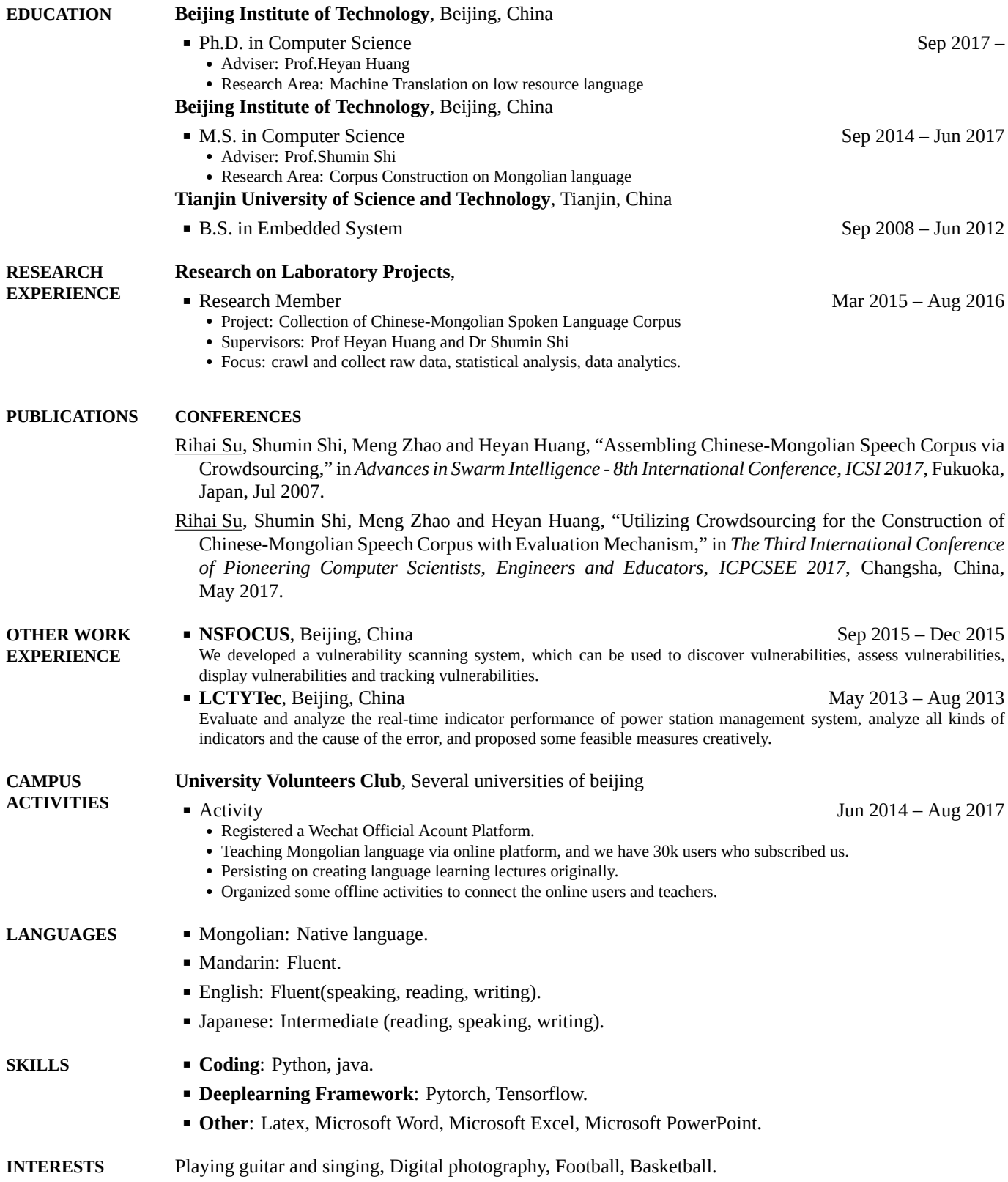

## **THIS IS A SUBSECTION**

**THIS IS A SECTION WITH USAGE NOTES**

- Use **\Section{a}{b}{c}** and **\SubSection{a}{b}{c}** to create sections and subsections, where **a** is the heading displayed on the page, **b** is the PDF bookmark heading, and **c** is the internal PDF link (must be unique). Sections and subsections will appear in the PDF bookmarks. Note the CamelCase command names.
- Use **\Entry**, **\BulletItem**, **\SubBulletItem**, **\Item**, **\SubItem**, **\NumberedItem**, etc., to create entries in the main body of the CV.
- Enclose entry details between **\begin{Detail}** and **\end{Detail}** so that they are typeset in a smaller font. This is an example of entry detail text enclosed in a **Detail** environment.
- Use **\Gap** and **\BigGap** to insert vertical spaces between entries to improve layout.

#### **THIS IS ANOTHER SUBSECTION**

This is a plain **\Entry**, followed by an **\hfill** and a date range  $\qquad \qquad$  Oct 2015 – Dec 2015

- This is a **\BulletItem**.
	- This is an **\Item**, which has no bullet. Note the alignment with the **\BulletItem** above.
	- This is a **\SubBulletItem**. This is a **\SubItem**, which has no bullet. Note the alignment with the **\SubBulletItem** above.
- [42] This is a **\NumberedItem**. Change the value of the macro **\MaxNumberedItem** to adjust the indentation width.

### **LINE, PARAGRAPH, AND PAGE BREAKS**

- To create a new line within the same paragraph (i.e., preserving the same paragraph indentation), use **\newline** instead of **\\**; the latter will reset the paragraph indentation.
- To create a new paragraph, use **\par** or simply leave an empty line. Paragraph indentations (from **\Entry**, **\BulletItem**, **\SubBulletItem**, **\Item**, **\SubItem**, **\NumberedItem**, etc.) do not carry across different paragraphs.
- To create a new page, use **\newpage**.

#### **DATES**

- Use the following macros to specify and display dates consistently:
	- **\DatestampYMD{yyyy}{MM}{dd}** (e.g., **\DatestampYMD{2008}{01}{15}**)
	- **\DatestampYM{yyyy}{MM}** (e.g., **\DatestampYM{2008}{01}**)
	- **\DatestampY{yyyy}** (e.g., **\DatestampY{2008}**)
- Change the date format option passed to the document class to adjust how dates are displayed throughout the document:
	- **MMMyyyy** ("Jan 2008")
	- **ddMMMyyyy** ("15 Jan 2008")
	- **MMMWyyy** ("January 2008")
	- **ddMMMMyyyy** ("15 January 2008")
	- **yyyMMdd** ("2008-01-15")
	- **yyyyMM** ("2008-01")
	- **yyyy** ("2008")

[*CV compiled on 2019-01-18 for Acme Corporation*]